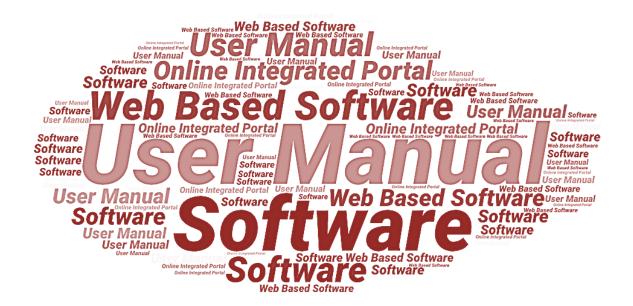

# **User Manual**

of

# **StartInUP**

# **Developed** for

# **Department of IT & Electronics,**

# **Uttar Pradesh Government**

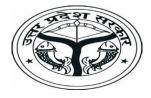

(Incubator Login)

Version 1.0 Dated 10.02.2022

# **Table of Contents**

| 1. Introduction                           | 3  |
|-------------------------------------------|----|
| 1.1. Overview of the Web Application      | 3  |
| 1.2. Scope of the User Manual             | 3  |
| 1.3. Intended Audience of the Application | 3  |
| 1.4. Application Convention               | 3  |
| 2. Accessing the Web Portal               | 4  |
| 3. Incubator Login                        | 7  |
| 3.1. Registration Form                    | 8  |
| 4. Dashboard                              | 13 |
| 4.1. Event                                | 14 |
| 4.1.1. Add Event                          | 15 |
| 4.2. My Profile                           | 16 |
| 4.3. Startups                             | 17 |
| 4.3.1. Connect with Startups              | 17 |
| 4.3.2. Applied for Incubation             | 18 |
| 4.3.3. Incubated Startups                 | 18 |
| 4.3.4. List of Startups Incentive Form    | 19 |
| 4.4. Apply Incentive Form                 | 19 |
| 4.4.1. Capital Grant Incentive form       | 20 |
| 4.4.2. Applied Incentive Detail           | 23 |
| 4.5. Grievance/Feedback                   | 24 |
| 4.5.1. Add Grievance/Feedback             | 24 |
| 4.5.2. List of Grievance/Feedback         | 25 |
| 4.6. Query Response                       | 26 |
| 4.6.1. Query of Incubator                 | 26 |
| 4.7. User help steps                      | 27 |
| 5. For Technical Support                  | 27 |

# 1. Introduction

## 1.1. Overview of the Web Application

The web portal of StartInUP has been developed for Department of IT and Electronics, Government of Uttar Pradesh. This module is intended to be used by the Startups, and Incubators to establish a world class startup ecosystem in the state by developing a robust infrastructure and providing conductive policy environment. This portal enables Startups to register on portal and furnish the related details after login.

The goal of web portal is to Establish India's largest Incubator in Lucknow and to promote the culture of innovation and entrepreneurship at the glass root level leading to employment generation & introduction of emerging technologies in niche sectors thereby contributing to state economy and empowerment of youth.

## 1.2. Scope of the User Manual

This user manual provides step by step guidance on how the Users will use the software to incubate with various Startups and apply for the Incentive.

## **1.3. Intended Audience of the Application**

Incubators, Accelerator, Startup, Nodal Departments and all concerned users of StartInUP will be the intended audience of this application.

## **1.4.** Application Convention

The application has the following conventions:

- a. Fields which have \* sign indicate mandatory fields.
- b. Error messages will be displayed in the pop-up box.
- c. Success messages will be displayed in the pop-up box.
- d. All the menu links will be displayed in the side menu.

# 2. Accessing the Web Portal

To access the Web Portal, open <u>https://startinup.up.gov.in/</u> after which you will be redirected to the official website of Invest UP. Page will appear as shown below:

| Government Of Utta    | OF IT & ELECTRONICS<br>r Pradesh                                                                                        | Wivesh Mitra #startupindia                                                                                                    | Helpline for Policy Related Support<br>0522-4130303<br>from 10:00 AM to 05:00 PM on working days.                                                                                |
|-----------------------|----------------------------------------------------------------------------------------------------|----------------------------------------------------------------------------------------------------|----------------------------------------------------------------------------------------------------|
|                       | HOME ABOUT U                                                                                                    | S STARTUP INCUBATOR MENTORSHIP COE EVENT                                                                                                    |                                                                                                    |
|                       | Sustenance allowance<br>of ₹15000<br>PER MONTH<br>Seed Capital of<br>UPTO ₹5 LACS<br>Incubation support<br>for 6 MONTHS | EXAMPLE A CONTRACTION OF CONTRACTION OF CONTRACTION OF CONTRACTION OF CONTRACT OF CONTRACT.   WWWW.STARTINUP.UP.GOV.IN | Patent Filing cost of<br>UPTO ₹10 LACS<br>Event participation support<br>of UPTO ₹1 LAKH<br>ADDITIONAL BENEFITS<br>to startups founded by<br>Wornen, Divyangjan &<br>Transgender |
| Notices & Updates Mor | e than 5200 UP based startups r                                                                                         | egistered under startup India program                                                                                                    | II «»                                                                                                    |

• Click on **Register/Login** link appearing on the homepage. Page will appear as shown below:

| DEPARTMENT OF IT & ELECTRONICS<br>Government Of Uttar Pradesh | Log in Register                                                                        | Helpline for Policy Related Support<br>0522-4130303<br>m 10:00 AM to 05:00 PM on working days. |
|---------------------------------------------------------------|----------------------------------------------------------------------------------------|------------------------------------------------------------------------------------------------|
| HOME ABO                                                      | Enter Your Email ID                                                                    | CONNECT GALLERY REGISTER / LOGIN                                                               |
|                                                               | Password<br>Forgot Password?<br>LOG IN<br>Vate ones will now<br>batent fees than<br>es |                                                                                                |
| Notices & Lindates Conservation contributes IND 30 C          |                                                                                        | II 44 No                                                                                       |

• If User is already registered, enter the Email ID and Password to login, else Click on **Register** button. Thereafter, user will be redirected to the Registration panel of StartInUP. Page will appear as shown below:

Version 1.0

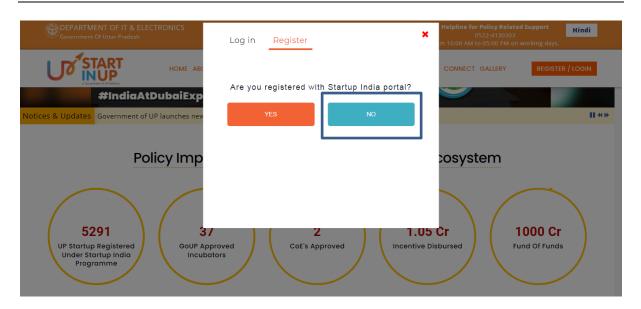

Click on **No** button then click on Ask me later button, it will redirect you to the Registration page as shown below:

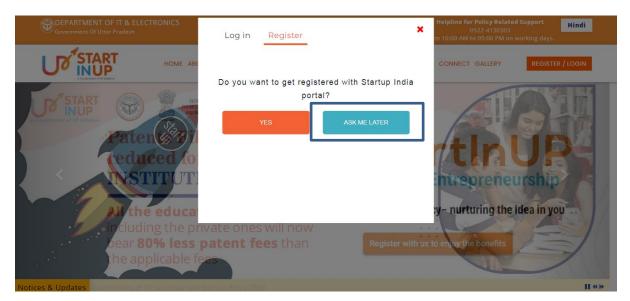

Version 1.0

| COPPARTMENT OF IT & ELECTRONICS<br>Government Of Uttar Pradesh        | Log in Registe   | r                                                                           | Kelpline for Policy Relate<br>0522-4130303<br>m 10:00 AM to 05:00 PM on | Hind             |
|-----------------------------------------------------------------------|------------------|-----------------------------------------------------------------------------|-------------------------------------------------------------------------|------------------|
| HOME ABO                                                              | Select User Type |                                                                             | CONNECT GALLERY                                                         | REGISTER / LOGIN |
| A Conservati of all Induits                                           | Name             |                                                                             |                                                                         |                  |
| Notices & Updates Government contributes INR 20                       | Email ID         |                                                                             |                                                                         | II «»            |
| Policy Imp                                                            | Mobile Number    |                                                                             | cosystem                                                                |                  |
|                                                                       | Password         | Confirm Password                                                            |                                                                         | ~                |
|                                                                       |                  | ontain atleast 8 to 15 characters, 1<br>all letter and 1 special character. |                                                                         |                  |
| 5291                                                                  |                  | REGISTER                                                                    |                                                                         | 1000 Cr          |
| UP Startup Registered GoUP A<br>Under Startup India Incu<br>Programme |                  | OR                                                                          | bursed Fi                                                               | und Of Funds     |
|                                                                       | SIGN UP          | WITH STARTUP INDIA                                                          |                                                                         |                  |

- Select User Type, enter Name, Email ID, Mobile Number, Password & Confirm Password in the respective fields and click on **Register** button.
- Login using the registered Email ID and created Password; it will redirect you to the Registration Form of the selected User Type.

# 3. Incubator Login

Click on the Register/Login link from Web Portal, it will redirect you to the login page as shown below:

| GOVERNMENT OF IT & ELECTRONICS<br>Government Of Uttar Pradesh     | Log in Register                  | Helpline for Policy Related Support<br>0522-4130303<br>m 10:00 AM to 05:00 PM on working days. |
|-------------------------------------------------------------------|----------------------------------|------------------------------------------------------------------------------------------------|
| START HOME ABO                                                    | Enter Your Email ID              | CONNECT GALLERY REGISTER / LOGIN                                                               |
| 5291<br>UP Startup Registered<br>Under Startup India<br>Programme | Password Forgot Password? LOG IN | Cr<br>bursed Fund of Funds                                                                     |
| Register <sup>-</sup>                                             |                                  | Growth                                                                                         |
| javascriptvoid(0)                                                 |                                  |                                                                                                |

Enter your registered Email ID and password then click on LOG IN button.

## 3.1. Registration Form

Login on the portal and it will redirect you to the Startup Registration Form as show in below image:

Fill the required details and click on the Save button then click on Next button to move to the next step.

| Step<br>Incubator Profile                                                                                                    |                                         | Str<br>Authorized Repre                                                                                          | ep                                                  |                                                                            | 3<br>Step<br>Incubator Details                   | •              |
|----------------------------------------------------------------------------------------------------|-----------------------------------------|----------------------------------------------------------------------------------------------------|-----------------------------------------------------|----------------------------------------------------------------------------|--------------------------------------------------|----------------|
| Name of Host Institute *<br>KIET Group of Institutions                                                                                    | Type of Host Institute                  |                                                                                                    | Name of Incubator * !                               | TRI                                                                        | Industry type *                                  |                |
| Date of Establishment * 02/28/2007                                                                                                    | Entity Type *                           | ocieties Registration A *                                                                                        | Industry * !<br>× Aeronautics/Aerospace & De        | fence                                                                      |                                                  | ing × Big Data |
| Corporate Identity Number (CIN)<br>5555555555555555555555555555                                                                           | Office Address *<br>13 KM Stone, Ghazia | bad- Meerut road, NH-58, ML                                                                                      | Agriculture Analytics      State      Uttar Pradesh | Animation                                                                  | × Data Science                                   |                |
| Region                                                                                                    | Pincode *                               |                                                                                                    | Organization Email * tbikiet@gmail.com              |                                                                            | Phone Phone                                      |                |
| Mobile *<br>9999017712                                                                                                    |                                         | osite *<br>tp://www.tbi-kiet.in/                                                                                 |                                                     | Incubator Logo<br>Choose File<br><u>Remove File</u><br>(File Format: JPG/. | No file chosen<br>IPEG/PNG, Max File Size: 1 MB) | ¥              |
| Incorporation/Registration Certificate<br>Choose File No file chosen<br>Remove File<br>File Format: JPG/JPEG/PNG/PDF Max File Size: 2 MB) | Le Ct<br>Ren                            | nocial Statements of Incubator<br>noose File No file chosen<br>nove File<br>Format: JPG/JPEG/PNG/PDF Max<br>Save | 7                                                   |                                                                            |                                                  |                |

- Fill the required details carefully and then click on **Save** button.
- Click on the Next button to move to next step of Registration process.

Fill the required details and click on the Save button then click on Next button to move to the next step.

|                                                                      |                                                                      |                                                |                               |                             |                                       | ncubator Registration |
|----------------------------------------------------------------------|----------------------------------------------------------------------|------------------------------------------------|-------------------------------|-----------------------------|---------------------------------------|-----------------------|
| 1<br>Step<br>Incubator Profile                                       | Author                                                               | 2<br>Step<br>Authorized Representative Details |                               |                             | 3<br>Step<br>Incubator Detail         | s                     |
| ibator Profile                                                       |                                                                      |                                                |                               |                             |                                       |                       |
| horized Representative Details                                       |                                                                      |                                                |                               |                             |                                       |                       |
| ame of Authorized Representative *                                   | Designation *                                                        |                                                | Official Address *            |                             |                                       |                       |
| Satendra Kumar                                                       | General Manager                                                      |                                                | 13 KM Stone, Ghaziabad- Me    | erut Road, NH-58            |                                       |                       |
| tate                                                                 | City *                                                               |                                                | Pincode *                     |                             | Phone                                 |                       |
| Uttar Pradesh 👻                                                      | Ghaziabad                                                            | *                                              | 201206                        |                             | 9873816176                            |                       |
| mail Id *                                                            | KYC of authorized representative(PAN) *                              | ŧ                                              | KYC of authorized representat | live(Aadhaar) *             | CV of authorized represen             | ntative *             |
| tbikiet@gmail.com                                                    | ADWPK2024M                                                           |                                                | 749327936864                  |                             | Choose File No file ch<br>Remove File | iosen 🛃               |
| YC of authorized representative(PAN) *<br>Choose File No file chosen | KYC of authorized representative(Aadha<br>Choose File<br>Remove File | *                                              |                               |                             | (File Format: JPG/JPEG/PNG,           |                       |
| e Format: JPG/JPEG/PNG/PDF Max File Size: 2 MB)                      | (File Format: JPG/JPEG/PNG/PDF Max File                              |                                                |                               |                             |                                       |                       |
|                                                                      | (File Format: JPG/JPEG/PNG/PDF Max File                              |                                                |                               |                             |                                       |                       |
| e Format: JPG/JPEG/PNG/PDF Max File Size: 2 MB)<br>Management Team   | (File Format: JPG/JPEG/PNG/PDF Max File Designation                  | Phone                                          |                               | Email Id                    |                                       |                       |
| Pormat: JPG/JPEG/PNG/PDF Max File Size: 2 MB) Management Team Name   |                                                                      |                                                | 76                            | Email Id<br>awadhesh.kumar. | ibi@kiet.edu                          | Add More              |

Fill the required details and click on the Submit button to complete the registration process.

|               | 1<br>Step<br>Incubator Profile | 2<br>Step<br>Authorized Representative Details | 3<br>Step<br>Incubator Details |            |
|---------------|--------------------------------|------------------------------------------------|--------------------------------|------------|
| Incubator Pro | ofile                          |                                                |                                |            |
| Authorized R  | epresentative Details          |                                                |                                |            |
| Incubator De  | tails                          |                                                |                                | $\diamond$ |
|               |                                |                                                |                                |            |
| Infract       | ructure Details                |                                                |                                |            |

| cubator Area (in SqFt) Total No. of seat |                            |        | Seat reserve | ed for Startinup | Seat available for Startinup |        |        |
|------------------------------------------|----------------------------|--------|--------------|------------------|------------------------------|--------|--------|
| ex.123                                   |                            | ex.123 |              | ex.123           |                              | ex.123 |        |
| T Infrastructur                          | re                         |        |              |                  |                              |        |        |
| Select multiple                          | e                          | •      |              |                  |                              |        |        |
| S.No.                                    | Events                     |        | Details      |                  | Uploads                      |        | Action |
| 1                                        | Co- working space          |        | ex.123       |                  | Choose Files No file chosen  |        |        |
| 2                                        | Conference Room/Auditorium |        | ex.123       |                  | Choose Files No file chosen  |        |        |
| 3                                        | Video conferencing Room    |        | ex.123       |                  | Choose Files No file chosen  |        |        |
| 4                                        | Meeting Room               |        | ex.123       |                  | Choose Files No file chosen  |        |        |
| 5                                        | Refreshment Zone           |        | ex.123       |                  | Choose Files No file chosen  |        |        |
| 6                                        | Front of the Building      |        | ex.123       |                  | Choose Files No file chosen  |        |        |
| 7                                        | Reception Area             |        | ex.123       |                  | Choose Files No file chosen  |        |        |
| 8                                        | Library                    |        | ex.123       |                  | Choose Files No file chosen  |        |        |
| 9                                        | Desktop availability       |        | ex.123       |                  | Choose Files No file chosen  |        |        |
| 10                                       | Any other                  |        | ex.123       |                  | Choose Files No file chosen  |        |        |

Associations / Collaborations Skill Development / Training Program 🕦 Select multiple • Events/Programs 🕕 Name of Event Type of event Place of event Name of Event Type of event Place of event Event Details Date of event Event Details mm/dd/yyyy Add More Mentoring Name Email Id Designation Mobile Designation ex.abc@gmail.com Name Enter 10 digit mobile no. Onboarding Certificate Choose File No file chosen cv Choose File No file chosen

Version 1.0

| Collaboration With Govt. Depart    | ments     |                   |                       |           |         |                                      |                |     |              |         |
|------------------------------------|-----------|-------------------|-----------------------|-----------|---------|--------------------------------------|----------------|-----|--------------|---------|
|                                    |           |                   |                       |           |         |                                      |                |     |              |         |
| Department Name                    |           |                   |                       |           |         | Please provide collaboration details |                |     |              |         |
| Department Name                    |           |                   | Contact Person Name   |           |         | Please provide collaboration details |                |     |              |         |
| Address                            |           |                   | Mobile                |           |         |                                      | Email Id       |     |              |         |
| Address                            |           |                   | Enter 10 digit mobile | no.       |         |                                      | ex.abc@gmail.  | com |              |         |
|                                    |           |                   |                       |           |         |                                      |                |     |              |         |
|                                    |           |                   |                       |           |         |                                      |                |     |              | Add Mor |
| Funding                            |           |                   |                       |           |         |                                      |                |     |              | _       |
| Funding                            |           |                   |                       |           |         |                                      |                |     |              |         |
|                                    |           |                   |                       |           |         |                                      |                |     |              |         |
| Types of Funding                   |           |                   |                       |           |         |                                      |                |     |              |         |
| Select                             |           | Ŧ                 |                       |           |         |                                      |                |     |              |         |
| Fund size (in INR)                 |           | Focus Sector      |                       | Date of M |         | d                                    |                |     | ils of MOU   |         |
| Fund size (in INR)                 |           | Focus Sector      |                       | mm/dd,    | /уууу   |                                      |                | De  | tails of MOU |         |
| Funding certificate *              |           |                   |                       |           |         |                                      |                |     |              |         |
| Choose File No file chosen         |           |                   |                       |           |         |                                      |                |     |              |         |
|                                    |           |                   |                       |           |         |                                      |                |     |              |         |
|                                    |           |                   |                       |           |         |                                      |                |     |              | Add Mor |
| Industry Connect                   |           |                   |                       |           |         |                                      |                |     |              |         |
| maaday connect                     |           |                   |                       |           |         |                                      |                |     |              |         |
| Yes No                             |           |                   |                       |           |         |                                      |                |     |              |         |
| Additional Support 🕕               |           |                   |                       |           |         |                                      |                |     |              |         |
| Legal                              | Marketing | Financ            | e 🗌 1                 | Fechnical | Ot      | thers                                |                |     |              |         |
| Operational Details Of I           | ncubator  |                   |                       |           |         |                                      |                |     |              |         |
|                                    |           |                   |                       |           |         |                                      |                |     |              |         |
| Startup Selection Criteria         |           |                   |                       |           |         |                                      |                |     |              |         |
| Startup Selection Criteria         |           |                   |                       |           |         |                                      |                |     |              |         |
| Select multiple                    |           |                   |                       | •         |         |                                      |                |     |              |         |
| No. of seats available             |           | ex.123            |                       |           |         |                                      |                |     |              |         |
|                                    |           | ex.123            |                       | ex.123    |         |                                      | ex.123         |     |              | ex.123  |
| No. of Startup Enrolled            |           |                   | Ideation              |           | Prototy | pe                                   |                |     | Acceleration |         |
| No. of Seat Allocated              |           | ex.123            | Ideation              | ex.123    | Prototy | pe                                   | ex.123         |     | Acceleration | ex.123  |
| No. of Seats Allocated to Govt. UP |           | ex.123            | Ideation              | ex.123    | Prototy | pe                                   | ex.123         |     | Acceleration | ex.123  |
| No. of Startup Approved by Govt. U | JP        | 0                 | Ideation              | 0         | Prototy | pe                                   | 0              |     | Acceleration | 0       |
| Others                             |           | ex.123            | Ideation              | ex.123    | Prototy | pe                                   | ex.123         |     | Acceleration | ex.123  |
| Incubation Period                  |           |                   |                       |           |         |                                      |                |     |              |         |
| Stage                              | Minimum F | Period (in month) |                       |           |         | Maximum Per                          | iod (in month) |     |              |         |
| Ideation                           | ex.123    |                   |                       |           |         | x.123                                |                |     |              |         |
| Prototype                          | ex.123    |                   |                       |           |         | x.123<br>x.123                       |                |     |              |         |
| Acceleration                       | ex.123    |                   |                       |           |         | ex.123                               |                |     |              |         |

Version 1.0

| tage *                        |   | Entity Name *                       | Registered with 0          | iovt of UP | Entity Type         |          |
|-------------------------------|---|-------------------------------------|----------------------------|------------|---------------------|----------|
| Select                        | • | Entity Name                         | Select                     |            | ▼ Select            | *        |
| ompany Description            |   |                                     | Thrust Area                |            | Products & Services |          |
| Company Description           |   |                                     | Thrust Area                |            | Products & Services |          |
| ate of Corporation            |   | Date of Incubation                  |                            |            |                     |          |
| mm/dd/yyyy                    |   | mm/dd/yyyy                          |                            |            |                     |          |
|                               |   |                                     |                            |            |                     |          |
| Contact Details               |   |                                     |                            |            |                     |          |
| egistered Address             |   | Mobile                              | Email Id                   |            | Website             |          |
| Registered Address            |   | Enter 10 digit mobile no.           | ex.abc@gmail.c             | om         | Website             |          |
|                               |   |                                     |                            |            |                     |          |
| Promotors Details             |   |                                     |                            |            |                     |          |
|                               |   |                                     |                            |            |                     |          |
| ame<br>Name                   |   | Mobile<br>Enter 10 digit mobile no. | Email Id<br>ex.abc@gmail.o |            |                     |          |
|                               |   | Enter to agric mobile no.           | Cr. abolegrinality         |            |                     |          |
|                               |   |                                     |                            |            |                     | Add More |
| accept the Terms & Conditions |   |                                     |                            |            |                     |          |
|                               |   |                                     |                            |            |                     |          |

Submit the Registration form and it will redirect you to the dashboard of respective User Type.

## 4. Dashboard

After successfully completing the registration process, Incubator will be logged in to the dashboard. The page will appear as shown below:

| Welcome<br>AIC - Mahamana Foundat | ion For Inno | Dashboard ( Incubator )                   |                                        |                                          |
|-----------------------------------|--------------|-------------------------------------------|----------------------------------------|------------------------------------------|
| Dashboard                         |              | Green Colour indicates "Process Complete" | Red Colour indicates "Process Pending" |                                          |
| Events                            |              | (INCUBATOR) REGISTRATION                  |                                        | PROGREES TILL DATE                       |
| My Profile                        | >            | Stan                                      | Stop                                   | Registration form submit                 |
| 🖉 Startups                        | >            | Step<br>1                                 | Step<br>2                              | Registration form Approved 🕹 Certificate |
| Apply Incentive Form              | >            | Application Submission Status             | Application Approval Status            |                                          |
| Event Incentive Form              | >            | Application Submission Status             | Application Approval Status            | -                                        |
| Grievance / Feedback              | >            | INCENTIVE PROCESS                         |                                        |                                          |
| Query Response                    | >            | Step                                      | Step                                   | Application for incentive sent           |
| Vser help steps                   | >            |                                           | 2                                      | O Application for Incentive Approved     |
|                                   |              | Application Submission Status             | Application Approval Status            |                                          |
|                                   |              |                                           |                                        |                                          |
|                                   |              | Copyright © 2022 All rights reserved.     |                                        |                                          |

- Dashboard of Startup can be seen as above, click on the Certificate button to download Approved Registration Form.
- Incubator can connect with Startups by clicking on the Startups menu from dashboard.
- Click on respective side menu to perform related task.

### 4.1. Event

Click on Event Menu available at the left side of the screen to view the details as shown in below image:

|          | AIC - Mahamana Foundatio | on For Innov | Event A              | Add Event        |    |                 |    |           |            |                      |            |       | Dasl      | nboard / | Event |
|----------|--------------------------|--------------|----------------------|------------------|----|-----------------|----|-----------|------------|----------------------|------------|-------|-----------|----------|-------|
| #        | Dashboard                |              |                      |                  |    |                 |    |           |            |                      |            |       |           |          |       |
| <b>m</b> | Events                   |              | Show 100             | ✓ entries        |    |                 |    |           |            |                      |            | Searc | h:        |          |       |
|          | My Profile               | >            | Sr No. 🔨             | Action           | ~~ | Approved Status | ~~ | Status ~~ | Event Name | ~~                   | Event Date | ~~    | Event Ven | ہ e      | ~ Par |
| 4        | Startups                 | >            |                      |                  |    |                 |    |           |            | No data available in | table      |       |           |          |       |
| -        | Apply Incentive Form     | >            |                      |                  |    |                 |    |           |            |                      |            |       |           |          |       |
| 4        | Event Incentive Form     | >            | Showing 0 to 0 o     | of 0 entries     |    |                 |    |           |            |                      |            | First | Previous  | Next     | Last  |
| 4        | Grievance / Feedback     | >            |                      |                  |    |                 |    |           |            |                      |            |       |           |          |       |
| 4        | Query Response           | >            |                      |                  |    |                 |    |           |            |                      |            |       |           |          |       |
| 4        | User help steps          | >            |                      |                  |    |                 |    |           |            |                      |            |       |           |          |       |
|          |                          |              |                      |                  |    |                 |    |           |            |                      |            |       |           |          |       |
|          |                          |              |                      |                  |    |                 |    |           |            |                      |            |       |           |          |       |
|          |                          |              | Copyright © 2022 All | rights reserved. |    |                 |    |           |            |                      |            |       |           |          |       |

#### 4.1.1. Add Event

Click on Add Event Menu available at the left side of the screen to view the details as shown in below image:

| Melcome<br>AIC - Mahamana Foundat        | tion For Innov | Add Event                                    |                                                     |                                                      | Dashboard / Add Event                        |
|------------------------------------------|----------------|----------------------------------------------|-----------------------------------------------------|------------------------------------------------------|----------------------------------------------|
| Dashboard     Events                     |                | Name of the Event *                          | Venue of the Event *                                | Date of Start Event *                                | Time of Start Event *                        |
| My Profile                               | >              | Enter Name of the Event                      | Venue of the Event                                  | Date of Start Event                                  | Start Time of the Event                      |
| 🖋 Startups                               | >              | Date of End Event *                          | Time of End Event *                                 | Number of Participants *                             |                                              |
| <ul> <li>Apply Incentive Form</li> </ul> | >              | Date of End Event                            | End Time of the Event                               | Number of Participants                               |                                              |
| Event Incentive Form                     | >              | Location of the Event *                      |                                                     |                                                      |                                              |
| 🛷 Grievance / Feedback                   | >              |                                              |                                                     |                                                      |                                              |
| 🛷 Query Response                         | >              | Map Satellite Enter a location               | ×. / 2                                              |                                                      |                                              |
|                                          |                | Google<br>Type of the Event *                | Axis Bank                                           | Keyboard abortouts Map data 8002<br>Event Partners * | +<br>-<br>2 Temb bil Dier Report a map error |
|                                          |                | Select Type of the Event                     | Select multiple                                     | Select Event Partners                                | •                                            |
|                                          |                | Event Brochure * Choose Files No file chosen | Upload Event Pictures (Only for Event Organizers) * |                                                      |                                              |
|                                          |                | Copyright © 2022 All rights reserved.        | Submit                                              |                                                      |                                              |

• Select the required details upload files and click on **Submit** button add new Event.

## 4.2. My Profile

Click on My Profile Menu available at the left side of the screen to view the details as shown in below image:

| Melcome<br>AIC - Mahamana Foundation For Innov | Dashboard ( Incubator )                   |                                        |                                                                       |
|------------------------------------------------|-------------------------------------------|----------------------------------------|-----------------------------------------------------------------------|
| Dashboard                                      | Green Colour indicates "Process Complete" | Red Colour indicates "Process Pending" |                                                                       |
| Events                                         | (INCUBATOR) REGISTRATION                  |                                        | PROGREES TILL DATE                                                    |
| Myfronte                                       |                                           |                                        | Registration form submit                                              |
| » Incubator Profile                            | Step<br>1                                 | Step<br>2                              | Registration form Approved 🕹 Certificate                              |
| » Auth. Representative Details                 |                                           |                                        |                                                                       |
| » Incubator Details                            | Application Submission Status             | Application Approval Status            |                                                                       |
| » Incentive Form                               |                                           |                                        |                                                                       |
| » Download Profile                             |                                           |                                        |                                                                       |
| » Download Attachments                         | Step                                      | Step                                   | Application for incentive sent     Application for incentive Approved |
| Startups                                       |                                           | 2                                      |                                                                       |
| - Sundps                                       | Application Submission Status             | Application Approval Status            |                                                                       |
| Apply Incentive Form                           |                                           |                                        |                                                                       |
|                                                |                                           |                                        |                                                                       |

- Click on the Incubator Profile from My Profile menu to view the profile of the Startup.
- Click on respective option from side menu to perform related task.

### 4.3. Startups

Click on the Startups from side menu of dashboard to connect with Startups as shown below:

|                                                                                                    | ≡                                         |                                        | 🌲 – 🤮 🛩                                                                              |
|----------------------------------------------------------------------------------------------------|-------------------------------------------|----------------------------------------|--------------------------------------------------------------------------------------|
| Welcome<br>AIC - Mahamana Foundation For Inno                                                                                                    | Dashboard ( Incubator )                   |                                        |                                                                                      |
| A Dashboard                                                                                                    | Green Colour indicates "Process Complete" | Red Colour indicates "Process Pending" |                                                                                      |
| Events My Profile  Startups                                                                                                    | (INCUBATOR) REGISTRATION                  | Step                                   | PROGREES TILL DATE  Registration form submit  Registration form Approved Certificate |
| Startups     Connect with Startups     Applied For Incubation                                                                                                    | Application Submission Status             | 2<br>Application Approval Status       | Registration form Approved Scienciate                                                |
| <ul> <li>Incubated Startups</li> <li>List of Startups Incentive Form</li> </ul>                                                                                                    | INCENTIVE PROCESS                         | Step                                   | Application for incentive sent                                                       |
| Apply Incentive Form     Form     Function                                                                                                    | Application Submission Status             | 2<br>Application Approval Status       | <ul> <li>Application for incentive Approved</li> </ul>                               |
| Grievance / Feedback     Query Response     Construction of the set of the set of t |                                           |                                        |                                                                                      |

## 4.3.1. Connect with Startups

Click on the Connect with Startups option from Startups menu to connect with Startups as shown in below image:

|                                          |                | ≡                   |                    |                           |                     | 🔺 🏼 🌰 🗸                                                                                                    |
|------------------------------------------|----------------|---------------------|--------------------|---------------------------|---------------------|----------------------------------------------------------------------------------------------------|
| Welcome<br>AIC - Mahamana Foundation     | For Innov      | Startup I           | List               |                           |                     | Dashboard / Startup List                                                                                                    |
| 🔗 Dashboard                              |                |                     |                    |                           |                     |                                                                                                    |
| 🛗 Events                                 |                | S.No. ^~            | Name               | ✓ Email ∧                 | Mobile<br>Number ^~ | Action ^~                                                                                                    |
| My Profile                               | >              |                     |                    |                           |                     |                                                                                                    |
| 🚀 Startups                               | >              | 1                   | AMIT CHAUDHARY     | amit@pampower.com         | 9717579902          | Connected                                                                                                    |
| » Connect with Startups                  |                |                     |                    |                           |                     |                                                                                                    |
| » Applied For Incubation                 |                | 2                   | Abhishek Sankrit   | saatinnovation@gmail.com  | 9793094232          | Connected                                                                                                    |
| » Incubated Startups                     |                |                     |                    |                           | 😞 Chat              |                                                                                                    |
| $_{\gg}$ List of Startups Incentive Fo   |                |                     |                    |                           |                     |                                                                                                    |
| <ul> <li>Apply Incentive Form</li> </ul> | >              | 3                   | Prashant           | prashant.941022@gmail.com | 8587960326          | Connected                                                                                                    |
| <ul> <li>Event Incentive Form</li> </ul> | >              |                     |                    |                           |                     |                                                                                                    |
| Grievance / Feedback                     | >              | 4                   | Sweksha Srivastava | sweksha7737@gmail.com     | 7380447233          | Connected Note: State State Sta |
| Query Response                           | >              |                     |                    |                           |                     |                                                                                                    |
| https://startinup.up.gov.in/user/regDe   | tails/generate | eStartupProfile/NTA | A=                 |                           |                     |                                                                                                    |

#### 4.3.2. Applied for Incubation

Click on the Applied for Incubation option from Startups menu to Approve/ Reject Incubation request sent by Startups as shown in below image:

|                                                                            | :        | ≡         |                                |                          |                             | 🌲 🏼 🌰 🗸                                         |
|----------------------------------------------------------------------------|----------|-----------|--------------------------------|--------------------------|-----------------------------|-------------------------------------------------|
| Melcome<br>AIC - Mahamana Foundation Fi                                    | or Innov | List of S | tartups Applied For Incubation |                          | Dashboard / List of Startup | s Applied For Incubation                        |
| A Dashboard                                                                |          |           |                                |                          |                             |                                                 |
| 🛗 Events                                                                   |          | S.No. ^~  | Name                           | ··· Email                | Mobile                      | Action ^~                                       |
| 🛄 My Profile                                                               | >        |           |                                |                          |                             |                                                 |
|                                                                            | >        | 1         | GANGA RAM GUPTA                | info@financekaart.com    | 9889916009                  | <ul> <li>Approve</li> <li>Reject</li> </ul>     |
| » Connect with Startups                                                    |          |           |                                |                          |                             |                                                 |
| <ul> <li>» Applied For Incubation</li> <li>» Incubated Startups</li> </ul> |          | 2         | KUNWAR PRATIK RAJ              | PRATIK@CUJ.AC.IN         | 7004715283                  | Approve                                         |
| » List of Startups Incentive Form                                          | n        |           |                                |                          |                             |                                                 |
| 🖋 Apply Incentive Form                                                     | >        | 3         | Narendra Kumar                 | kalpitinfotech@gmail.com | 9760044088                  | <ul> <li>✓ Approve</li> <li>⊗ Reject</li> </ul> |
| Event Incentive Form                                                       | >        |           |                                |                          |                             | Cheject                                         |
| Grievance / Feedback                                                       | >        | 4         | MANISH KUMAR                   | manishbind@gmail.com     | 9453483848                  | Approve                                         |
| Query Response                                                             | >        | -         |                                | manonunagegman.com       | 540040040                   | 🙁 Reject                                        |
| a llcor holn stons                                                         | <b>`</b> |           |                                |                          |                             |                                                 |

#### 4.3.3. Incubated Startups

Click on the Incubated Startups option from Startups menu to view the details of incubated Startups as shown in below image:

| A Scientific of Dr Indedive                                                                                                    | ≡          |                            |                              |                  | 🌲 🛛 🌰 🗸                           |
|----------------------------------------------------------------------------------------------------|------------|----------------------------|------------------------------|------------------|-----------------------------------|
| Welcome<br>AIC - Mahamana Foundation For Innov                                                                                                    | List of Ir | ncubated Startups          |                              | Dashb            | oard / List of Incubated Startups |
| A Dashboard                                                                                                    |            |                            |                              |                  |                                   |
| 🛗 Events                                                                                                    | S.No. ~~   | Name                       | Email ^~                     | Mobile Number ~~ | Action ~~                         |
| <ul> <li>My Profile</li> <li>Startups</li> </ul>                                                                                                    | 1          | OSR Hostel Private Limited | thehostel.in@gmail.com       | 7753011122       | Incubating Sevoke                 |
| <ul> <li>Connect with Startups</li> <li>Applied For Incubation</li> </ul>                                                                                                    | 2          | Rakesh Tiwari              | tiwarirakesh360@gmail.com    | 7786853588       | Incubating Revoke                 |
| <ul> <li>Incubated Startups</li> <li>List of Startups Incentive Form</li> </ul>                                                                                                    | 3          | Sumit Kumar                | acupace@gmail.com            | 7086880195       | ✓ Incubating Sevoke               |
| Apply Incentive Form     Section Content Section Section | 4          | Kapil Kumar Parashar       | kapil.parashar1980@gmail.com | 9717594283       | Incubating Sevoke                 |
| Grievance / Feedback >     Query Response >                                                                                                    | 5          | CLEVERSOSKILLS             | ceo.cleversoskills@gmail.com | 8299207062       | Incubating Revoke                 |
| all loor hain stans                                                                                                    |            |                            |                              |                  |                                   |

#### 4.3.4. List of Startups Incentive Form

Click on List of Startups Incentive Form option from Startups menu to view and recommend the Incentive form submitted by Incubated Startups as shown in below image:

|                                                                               | ≡         |                                                 |                                       |                     |                                | 🌺 v            |
|-------------------------------------------------------------------------------|-----------|-------------------------------------------------|---------------------------------------|---------------------|--------------------------------|----------------|
| Welcome<br>AIC - Mahamana Foundation For Inn                                  | 。 List of | f Startups Incentive Form                       |                                       |                     | Dashboard / List of Incut      | oated Startups |
| A Dashboard                                                                   |           |                                                 |                                       |                     |                                |                |
| 🛗 Events                                                                      | S.No.     | Name of Startup                                 | Incentive Name                        | Application<br>Date | Status                         | Action         |
| My Profile > Startups >                                                       | 1         | Veeery Books Private Limited                    | Sustenance Allowance                  | 05-05-2021          | Recommendation is Pending      | View           |
| <ul> <li>» Connect with Startups</li> <li>» Applied For Incubation</li> </ul> | 2         | ALOHIT ONLINE SERVICES PRIVATE LIMITED          | Seed Capital/ Marketing<br>Assistance | 11-08-2021          | Recommended<br>Date 17-09-2021 | View           |
| Incubated Startups     List of Startups Incentive Form                        | 3         | OSR Hostel Private Limited                      | Seed Capital/ Marketing<br>Assistance | 03-09-2021          | Recommended<br>Date 16-09-2021 | View           |
| Apply Incentive Form     Event Incentive Form     Grievance / Feedback        | 4         | VALVEHOLIC SATYAM INDUSTRIES PRIVATE<br>LIMITED | Seed Capital/ Marketing<br>Assistance | 06-09-2021          | Recommended<br>Date 16-09-2021 | View           |
| Query Response                                                                |           | Vyom Digital Services Private Limited           | Seed Capital/ Marketing<br>Assistance | 07-09-2021          | Recommended<br>Date 16-09-2021 | View           |

## 4.4. Apply Incentive Form

Click on the Apply Incentive Form option from side menu of dashboard as shown below:

|                                          | ≡                                     |                                               | 🔺 🖉 🖗 🛚                                     |  |  |
|------------------------------------------|---------------------------------------|-----------------------------------------------|---------------------------------------------|--|--|
| Welcome<br>AIC - Mahamana Foundation     | Dashboard (Incubator)                 |                                               |                                             |  |  |
| 🔗 Dashboard                              | Green Colour indicates "Process Compl | ete" 🔴 Red Colour indicates "Process Pending" |                                             |  |  |
| 🛗 Events                                 | (INCUBATOR) REGISTRATION              |                                               | PROGREES TILL DATE                          |  |  |
| My Profile                               | >                                     |                                               | Registration form submit                    |  |  |
| 🖋 Startups                               | > Step                                | Step<br>2                                     | Registration form Approved      Certificate |  |  |
| <ul> <li>Apply Incentive Form</li> </ul> | > Application Submission Sta          |                                               |                                             |  |  |
| » Capital Grant                          |                                       |                                               |                                             |  |  |
| » Operational Expenditure                | DCESS                                 |                                               |                                             |  |  |
| » Applied Incentive Detail               |                                       |                                               |                                             |  |  |
| <ul> <li>Event Incentive Form</li> </ul> | > Step                                | Step<br>2                                     | O Application for incentive Approved        |  |  |
| Grievance / Feedback                     | > Application Submission Sta          | tus Application Approval Status               |                                             |  |  |
| 🖋 Query Response                         | >                                     |                                               |                                             |  |  |
| User help steps                          | >                                     |                                               |                                             |  |  |

#### 4.4.1. Capital Grant Incentive form

Click on the **Capital Grant/Operational Expenditure** option from Apply Incentive Form menu to fill the Incubator Application Form for availing Incentives as shown below:

| Malaana                             |             |                                            |                               |                                   | · · · · ·                 |               |
|-------------------------------------|-------------|--------------------------------------------|-------------------------------|-----------------------------------|---------------------------|---------------|
| AIC - Mahamana Foundation For Innov | Capital Gra | ant Incentive Form                         |                               |                                   | Dashboard / Capital Grant | Incentive For |
| Dashboard                           |             |                                            |                               |                                   |                           |               |
| Events                              |             |                                            | <u>Startu</u>                 | p Policy 2020                     |                           |               |
| My Profile >                        |             |                                            |                               |                                   |                           |               |
| Startups >                          | Select Ince | ntive Basic Eligibility Incubat            | or Details Confirm an         | d Submit                          |                           |               |
| Apply Incentive Form                |             |                                            |                               |                                   |                           |               |
| Capital Grant                       | Up to R     | s 1 crore to setup technical infrastr      | ucture in the incubator       | (Reimbursement basis)             |                           |               |
| Operational Expenditure             | Incubato    | r must fulfill following conditions to be  | eligible for Capital Grant. P | lease confirm :                   |                           |               |
| Applied Incentive Detail            | 1           | The incubator is not under any governm     | nent institute. *             |                                   |                           |               |
| Event Incentive Form                |             |                                            |                               |                                   |                           |               |
| Grievance / Feedback >              | 2           | The equipment are purchased after the      | approval from PIU. *          |                                   |                           |               |
| Query Response >                    | 3           | The Incubator has not received any ince    | entive from any other govt o  | department for these equipment. * |                           |               |
| User help steps >                   | 4           | All the bills/invoices are certified by CA | G Empaneled CA. *             |                                   |                           | 0             |
|                                     | Up to P     | s 1 crore to setup technical infrast       | ructure in the incubator      | (Reimbursement basis)             |                           |               |
|                                     |             |                                            |                               |                                   |                           |               |
|                                     | Sr.No.      | Bill date                                  | Amount                        | Equipment description             | Justification             |               |
|                                     | 1           | Bill Date eg: dd/mm/yyyy                   |                               |                                   |                           |               |
|                                     |             |                                            |                               |                                   |                           |               |
|                                     | 2           | Bill Date eg: dd/mm/yyyy                   |                               |                                   |                           |               |
|                                     |             |                                            |                               |                                   |                           |               |
|                                     | 3           | Bill Date eg: dd/mm/yyyy                   |                               |                                   |                           |               |
|                                     |             |                                            |                               |                                   |                           |               |
|                                     | 4           | Bill Date eg: dd/mm/yyyy                   |                               |                                   |                           |               |
|                                     | 5           | Bill Date eg: dd/mm/yyyy                   |                               |                                   |                           |               |
|                                     |             | Bii Date eg. du/mii/yyyy                   |                               |                                   |                           |               |
|                                     | 6           | Bill Date eg: dd/mm/yyyy                   |                               |                                   |                           |               |
|                                     |             |                                            |                               |                                   |                           |               |
|                                     | 7           | Bill Date eg: dd/mm/yyyy                   |                               |                                   |                           |               |
|                                     |             |                                            |                               |                                   |                           |               |
|                                     | Total       |                                            | 0                             |                                   |                           |               |
|                                     |             |                                            |                               |                                   |                           |               |
|                                     | Browse f    | or document upload                         | Choose File N                 | o file chosen                     |                           |               |
|                                     |             |                                            |                               | » Next                            |                           |               |
|                                     |             |                                            |                               |                                   |                           |               |
|                                     |             |                                            |                               |                                   |                           |               |

• Fill the required details and click on Next button to continue.

Version 1.0

| Constructed of the initiative                               |                     | ≡         |                                                                                                    |                             |                            |                               | Reg. No.: R/INCUBAT             | OR/UP/LKO/2020/0000572                      |                 | 🌰 ~         |
|-------------------------------------------------------------|---------------------|-----------|----------------------------------------------------------------------------------------------------|-----------------------------|----------------------------|-------------------------------|---------------------------------|---------------------------------------------|-----------------|-------------|
|                                                             | on For Innov        | Capi      | tal Grant I                                                                                                    | ncentive F                  | orm                        |                               |                                 | Dashboard / Ca                              | pital Grant Inc | entive Forn |
| 🖀 Dashboard                                                 |                     |           |                                                                                                    |                             |                            |                               |                                 |                                             |                 |             |
| 🛗 Events                                                    | Startup Policy 2020 |           |                                                                                                    |                             |                            |                               |                                 |                                             |                 |             |
| My Profile                                                  | >                   |           | Select Incentive                                                                                                    | Decis Elizibility           | Insultator Dataila         | Confirm and Submit            |                                 |                                             |                 |             |
| 🛷 Startups                                                  | >                   |           | Select incentive                                                                                                    | Basic Eligibility           | Incubator Details          | Command Submit                |                                 |                                             |                 |             |
| 🛷 Apply Incentive Form                                      | >                   |           |                                                                                                    |                             |                            |                               |                                 |                                             |                 |             |
| » Capital Grant                                             |                     |           | Basic Deta                                                                                                    | il                          |                            |                               |                                 |                                             |                 |             |
| » Operational Expenditure                                   |                     |           | 1                                                                                                    | Upto a period               | of ten years from the d    | ate of incorporation/ registr | ration, if it is incorporated a | s a private limited company (as             |                 |             |
| » Applied Incentive Detail                                  |                     |           |                                                                                                    | 1932) or a limi             | ited liability partnership | (under the Limited Liability  | / Partnership Act, 2008) in I   | ection 59 of the Partnership Act,<br>ndia * |                 |             |
| 🖋 Event Incentive Form                                      | >                   |           | 2                                                                                                    | Turnover of the<br>rupees.* | e entity for any of the fi | nancial years since incorpo   | oration/ registration has not   | exceeded one hundred crore                  |                 |             |
| 🖋 Grievance / Feedback                                      | >                   |           | 3                                                                                                    | Entity is regist            | ered/ Incorporated in L    | Ittar Pradesh*                |                                 |                                             |                 |             |
| <ul> <li>Query Response</li> <li>User help steps</li> </ul> | ><br>>              |           | 4 Entity is working towards innovation, development or improvement of products or processes or services, or if it is a scalable business model with a high potential of employment generation or wealth creation. Provided that an entity formed by splitting up or reconstruction of an existing business shall not be considered a Startup.* |                             |                            |                               |                                 |                                             |                 |             |
|                                                             |                     |           | Additional<br>Applicants fall                                                                                                    |                             | hese criteria will be      | eligible for 25% addition     | nal incentive of Capital        | Grant                                       |                 |             |
|                                                             |                     |           | 1                                                                                                    | Is the startup r            | registered/incorporated    | d in Bundelkhand/ Purvanch    | nal region of the state?        |                                             |                 |             |
|                                                             |                     |           | 2                                                                                                    | Is the startup t            | founded/co-founded by      | Women/Divyangjan/Trans        | gender or from EWS catego       | pry?                                        |                 |             |
|                                                             |                     |           | 3                                                                                                    | Does startup h              | nave 50% or more empl      | oyees from women/ divyan      | gjan/Transgender category       | ?                                           |                 |             |
|                                                             |                     |           |                                                                                                    |                             |                            | « Previous                    | » Next                          |                                             |                 |             |
|                                                             |                     | Copyright | : © 2022 All rights res                                                                                                    | erved.                      |                            |                               |                                 |                                             |                 |             |

• Select the Basic details and Eligibility Criteria to avail the incentive then click on Next button.

Version 1.0

| A Government of UP Initiative                                      | =                                        | Reg. No.: R/INCUBATOR/UP/LKO/2020/0000572 🌲 🄮 🛀                      |
|--------------------------------------------------------------------|------------------------------------------|----------------------------------------------------------------------|
| AIC - Mahamana Foundation For In                                   | Capital Grant Incentive Form             | Dashboard / Capital Grant Incentive For                              |
| Dashboard                                                          |                                          |                                                                      |
| Events                                                             |                                          | Startup Policy 2020                                                  |
| My Profile >                                                       | Select Incentive Basic Eligibility Incub | pator Details Confirm and Submit                                     |
| Startups >                                                         |                                          |                                                                      |
| Apply Incentive Form                                               | Incubator Detail                         |                                                                      |
| <ul> <li>Capital Grant</li> <li>Operational Expenditure</li> </ul> | Name of Insulation                       |                                                                      |
| Applied Incentive Detail                                           | Name of Incubator:                       | AIC - Mahamana Foundation for Innovation & Entrepreneurship - IM-BHU |
| Event Incentive Form                                               | Host Institute :                         | Institute of Management Studies, Banaras Hindu University            |
| Grievance / Feedback                                               | PIU Approval date :                      | 14-12-2020                                                           |
| Query Response >                                                   | District:                                | Varanasi                                                             |
| User help steps >                                                  | Region                                   | Purvanchal                                                           |
|                                                                    | Mobile No.:                              | 7704810418                                                           |
|                                                                    | Email ID:                                | aic-imbhu@fmabhu.ac.in                                               |
|                                                                    | Website:                                 | https://www.bhu.ac.in/fms/AIC-IMBHU/home.html                        |
|                                                                    | Bank Details                             |                                                                      |
|                                                                    | Incubator Account Holder Name *          |                                                                      |
|                                                                    |                                          |                                                                      |
|                                                                    | Incubator Account Number *               |                                                                      |
|                                                                    | Reconfirm Account Number *               |                                                                      |
|                                                                    | Bank Name *                              |                                                                      |
|                                                                    | Branch Address *                         |                                                                      |
|                                                                    | IFSC Code *                              |                                                                      |
|                                                                    | Cancelled Cheque *                       | Choose File No file chosen                                           |
|                                                                    | Cancelled Cheque                         | (File Format: PDF/PNG/JPEG/, Max File Size: 2 MB)                    |
|                                                                    | Upload Application Form *                | Choose File No file chosen                                           |
|                                                                    | Download Template                        | (File Format: PDF/PNG/JPEG/, Max File Size: 2 MB)                    |
|                                                                    |                                          | > Previous > Submit                                                  |
|                                                                    |                                          |                                                                      |
|                                                                    |                                          |                                                                      |

Enter the details and upload the required documents then click on Submit button.

Version 1.0

|                                                                                   | _           |                                                                                                    |                                                                                         |
|-----------------------------------------------------------------------------------|-------------|----------------------------------------------------------------------------------------------------|-----------------------------------------------------------------------------------------|
| Melcome<br>AIC - Mahamana Foundatio                                               | n For Innov | Capital Grant Incentive Form                                                                                                    | Dashboard / Capital Grant Incentive Fo                                                  |
| 🔗 Dashboard                                                                       |             |                                                                                                    |                                                                                         |
| 🛗 Events                                                                          |             | Startup Policy 20                                                                                                    | 020                                                                                     |
| My Profile                                                                        | >           |                                                                                                    |                                                                                         |
| 🛷 Startups                                                                        | >           | Select Incentive Basic Eligibility Incubator Details Confirm and Submit                                                                                                    |                                                                                         |
| 🛷 Apply Incentive Form                                                            | >           |                                                                                                    |                                                                                         |
| » Capital Grant                                                                   |             |                                                                                                    |                                                                                         |
|                                                                                   |             | <ul> <li>I Hereby declare that the above information is true to the best of my knowledge, Nothing has b<br/>carefully read and understood the terms &amp; condition of the institute and do hereby agree to abide</li> </ul> | seen concealed and no part of it is faise. I futher declare that I have<br>by the same. |
| » Operational Expenditure                                                         |             |                                                                                                    |                                                                                         |
| <ul> <li>» Operational Expenditure</li> <li>» Applied Incentive Detail</li> </ul> |             | » Previous « Submit to Noo                                                                                                    | dal Agency                                                                              |
| » Applied Incentive Detail                                                        | >           | Previous     « Submit to Noc                                                                                                    | lal Agency                                                                              |
| » Applied Incentive Detail                                                        | >           | Submit to Not                                                                                                    |                                                                                         |
| » Applied Incentive Detail                                                        |             | Submit to Noc                                                                                                    |                                                                                         |

• Preview the filled details and click on Submit to Nodal Agency button.

## 4.4.2. Applied Incentive Detail

Click on the **Applied Incentive Detail** option from Apply Incentive Form menu to view the submitted Startup Incentive Form for availing Incentives as shown below:

| AIC - Mahamana Foundatio                                                                                   | n For Innov | Startı | up Incentive F          | orm             |                   |                  | Das          | hboard / Startup | Incentive Form      |
|----------------------------------------------------------------------------------------------------|-------------|--------|-------------------------|-----------------|-------------------|------------------|--------------|------------------|---------------------|
| Mashboard                                                                                                  |             |        | •                       |                 |                   |                  |              |                  |                     |
| 🛗 Events                                                                                                   |             | S.No.  | Incentive Unique<br>No. | Startup 's Name | Incubator 's Name | Incentive's Name | Query Status | Query<br>Comment | Query<br>Attachment |
| My Profile                                                                                                 | >           |        |                         |                 |                   |                  |              |                  |                     |
| 🖋 Startups                                                                                                 | >           |        |                         |                 |                   |                  |              |                  |                     |
| <ul> <li>Apply Incentive Form</li> </ul>                                                                   |             |        |                         |                 |                   |                  |              |                  |                     |
|                                                                                                    | >           |        |                         |                 |                   |                  |              |                  |                     |
| » Capital Grant                                                                                            | >           |        |                         |                 |                   |                  |              |                  |                     |
|                                                                                                    | >           |        |                         |                 |                   |                  |              |                  |                     |
| <ul> <li>» Capital Grant</li> <li>» Operational Expenditure</li> </ul>                                     |             |        |                         |                 |                   |                  |              |                  |                     |
| <ul> <li>» Capital Grant</li> <li>» Operational Expenditure</li> <li>» Applied Incentive Detail</li> </ul> |             |        |                         |                 |                   |                  |              |                  |                     |
| » Capital Grant     v Operational Expenditure     v Applied Incentive Detail     Event Incentive Form      |             |        |                         |                 |                   |                  |              |                  |                     |
| <ul> <li>» Capital Grant</li> <li>» Operational Expenditure</li> <li>» Applied Incentive Detail</li> </ul> |             |        |                         |                 |                   |                  |              |                  |                     |

## 4.5. Grievance/Feedback

Click on the Grievance/Feedback menu from Dashboard to Add and View Grievance/Feedback as shown in below image:

|                                |           | ≡                                    |                     |              | Reg. No.: 📥      | ٠            | <b>?</b> ~     |
|--------------------------------|-----------|--------------------------------------|---------------------|--------------|------------------|--------------|----------------|
| Startup                        | A         | Add Grievance / Feedb                | ack                 |              | Dashboa          | rd / Startup | Incentive Form |
| 🖀 Dashboard                    |           |                                      |                     |              |                  |              |                |
| My Profile                     | >         | StartUp Name *                       | Email ID *          |              | Contact Number * |              |                |
| Incubator Connect              | >         | Demo Startup                         | startup_test@rediff | mail.com     | 8840225481       |              |                |
| Event Incentive Form           | >         | Profession *                         | State *             |              | City/District *  |              |                |
| 🖉 Grievance / Feedback         | >         | Startup Founder                      | Uttar Pradesh       | ~            | Bareilly         |              | Ť              |
| » Add Grievance / FeedBack     | K         |                                      |                     | Query Type * |                  |              |                |
| » List of Grievance / FeedBack | k         | Select Gender                        |                     | Select       | ~                |              |                |
| Query Response                 | >         | Comments *                           |                     |              |                  |              |                |
| Vser help steps                | >         | Please fill out the your Grievance / | Feedback            |              |                  |              |                |
| Partner                        | <b>``</b> | Submit                               | Reset               |              |                  |              |                |
|                                | Co        | opyright © 2021 All rights reserved. |                     |              |                  |              |                |

## 4.5.1. Add Grievance/Feedback

To Add Grievance/feedback, click on Grievance/Feedback menu from Dashboard and then click on Add Grievance/Feedback side menu. Page will appear as shown below:

| AIC - Mahamana Foundation      | For Inno | Add Grievance / Feedback                                                |                        | Dashboard / Sl   | tartup Incentive For |
|--------------------------------|----------|-------------------------------------------------------------------------|------------------------|------------------|----------------------|
| 🖀 Dashboard                    |          |                                                                         |                        |                  |                      |
| m Events                       |          | Incubator Name *                                                        | Email ID *             | Contact Number * |                      |
| 🛄 My Profile                   | >        | AIC - Mahamana Foundation for Innovation &<br>Entrepreneurship - IM-BHU | aic-imbhu@fmsbhu.ac.in | 7704810418       |                      |
| 🖋 Startups                     | >        | Profession *                                                            | State *                | City/District *  |                      |
| Apply Incentive Form           | >        | Incubator Founder                                                       | Uttar Pradesh 🗸        | Varanasi         | ~                    |
| Event Incentive Form           | >        | Gender                                                                  | Query Type *           |                  |                      |
| 🛷 Grievance / Feedback         | >        | Select Gender                                                           | ✓ Select               | ~                |                      |
| » Add Grievance / FeedBack     |          | Comments *                                                              |                        |                  |                      |
| » List of Grievance / FeedBack | ¢        | Please fill out the your Grievance / Feedback                           |                        |                  |                      |
| 🛷 Query Response               | >        | Submit Reset                                                            |                        |                  |                      |
| 🛷 User help steps              | >        |                                                                         |                        |                  |                      |

• Fill the required details and click on the Submit button to add Grievance.

## 4.5.2. List of Grievance/Feedback

To view added grievances, click on List of Grievance/Feedback. Page will appear as shown below:

|                                          |             | ≡                   |                           |          |            |            |                             | ٠               | 🌺 ~           |
|------------------------------------------|-------------|---------------------|---------------------------|----------|------------|------------|-----------------------------|-----------------|---------------|
| Melcome<br>AIC - Mahamana Foundatio      | n For Innov | List of Gri         | ievance / Feedbac         | :k       |            |            | Dashboard /                 | List of Grievan | ce / Feedback |
| 🖀 Dashboard                              |             |                     |                           |          |            |            |                             |                 |               |
| m Events                                 |             |                     | Name of                   |          |            |            |                             |                 |               |
| My Profile                               | >           | S.No.               | Person/StartUp/Incubators | Email ID | Mobile No. | Query Type | Query/Grievance Description | Status          | /Reply        |
| 🛷 Startups                               | >           |                     |                           |          |            |            |                             |                 |               |
| <ul> <li>Apply Incentive Form</li> </ul> | >           |                     |                           |          |            |            |                             |                 |               |
| <ul> <li>Event Incentive Form</li> </ul> | >           |                     |                           |          |            |            |                             |                 |               |
| 🖋 Grievance / Feedback                   | >           |                     |                           |          |            |            |                             |                 |               |
| » Add Grievance / FeedBack               |             |                     |                           |          |            |            |                             |                 |               |
| » List of Grievance / FeedBac            | :k          |                     |                           |          |            |            |                             |                 |               |
| 🖋 Query Response                         | >           |                     |                           |          |            |            |                             |                 |               |
| 🚀 User help steps                        | >           |                     |                           |          |            |            |                             |                 |               |
|                                          |             | Copyright © 2022 Al | ll rights reserved.       |          |            |            |                             |                 |               |

## 4.6. Query Response

Click on the Query Response option from Dashboard to View the Query of Incubators as shown in below image:

| A Sovemment of UP initiative                  | ≡                                                                                 | <b>A</b>                                                                   | ~ 🬉 |
|-----------------------------------------------|-----------------------------------------------------------------------------------|----------------------------------------------------------------------------|-----|
| Melcome<br>AIC - Mahamana Foundation Fo       | Dashboard ( Incubator )                                                           |                                                                            |     |
| 🖀 Dashboard                                   | 😑 Green Colour indicates "Process Complete" 🛛 😑 Red Colour indicates "Process Pen | nding"                                                                     |     |
| Events                                        | (INCUBATOR) REGISTRATION                                                          | PROGREES TILL DATE                                                         |     |
| Startups                                      | Step Step                                                                         | Registration form submit     Registration form Approved      Certification | ate |
| Apply Incentive Form     Event Incentive Form | Application Submission Status Application Appro                                   | oval Status                                                                |     |
| Grievance / Feedback                          |                                                                                   |                                                                            |     |
| Query Response     Query of Incubators        | Step 2                                                                            | Application for incentive sent                                             |     |
| 🖋 User help steps 💙                           | Application Submission Status Application Appro                                   | oval Status                                                                |     |
|                                               | Copyright © 2022 All rights reserved.                                             |                                                                            |     |

## 4.6.1. Query of Incubator

Click on Query of Incubators option to View/Reply on the Query of Incubators.

| AIC - Mahamana Foundat                                                                        | tion For Innov | Startı | up Incentive F          | orm             |                   |                  | Das          | shboard / Startup | Incentive Form      |
|-----------------------------------------------------------------------------------------------|----------------|--------|-------------------------|-----------------|-------------------|------------------|--------------|-------------------|---------------------|
| A Dashboard                                                                                   |                |        |                         |                 |                   |                  |              |                   |                     |
| 🛗 Events                                                                                      |                | S.No.  | Incentive Unique<br>No. | Startup 's Name | Incubator 's Name | Incentive's Name | Query Status | Query<br>Comment  | Query<br>Attachment |
| My Profile                                                                                    | > (            |        |                         |                 |                   |                  |              |                   |                     |
| 🖌 Startups                                                                                    | >              |        |                         |                 |                   |                  |              |                   |                     |
| Apply Incentive Form                                                                          | >              |        |                         |                 |                   |                  |              |                   |                     |
|                                                                                               |                |        |                         |                 |                   |                  |              |                   |                     |
| Event Incentive Form                                                                          | >              |        |                         |                 |                   |                  |              |                   |                     |
|                                                                                               |                |        |                         |                 |                   |                  |              |                   |                     |
| Grievance / Feedback                                                                          | >              |        |                         |                 |                   |                  |              |                   |                     |
| Grievance / Feedback Query Response » Query of Incubators                                     | >              |        |                         |                 |                   |                  |              |                   |                     |
| Grievance / Feedback     Query Response     Query of Incubators                               | >              |        |                         |                 |                   |                  |              |                   |                     |
| <ul> <li>Grievance / Feedback</li> <li>Query Response</li> <li>Query of Incubators</li> </ul> | >              |        |                         |                 |                   |                  |              |                   |                     |

## 4.7. User help steps

Click on the User help steps option from Dashboard to download the attached PDF for User help steps.

# 5. For Technical Support

While using this software application if any technical error occurs, you can raise your query by emailing us at support@otpl.co.in